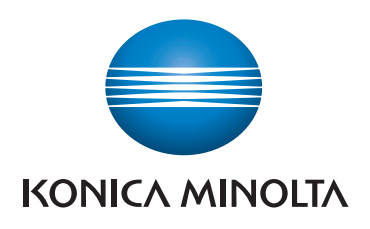

# **SKRÓCONY PRZEWODNIK**

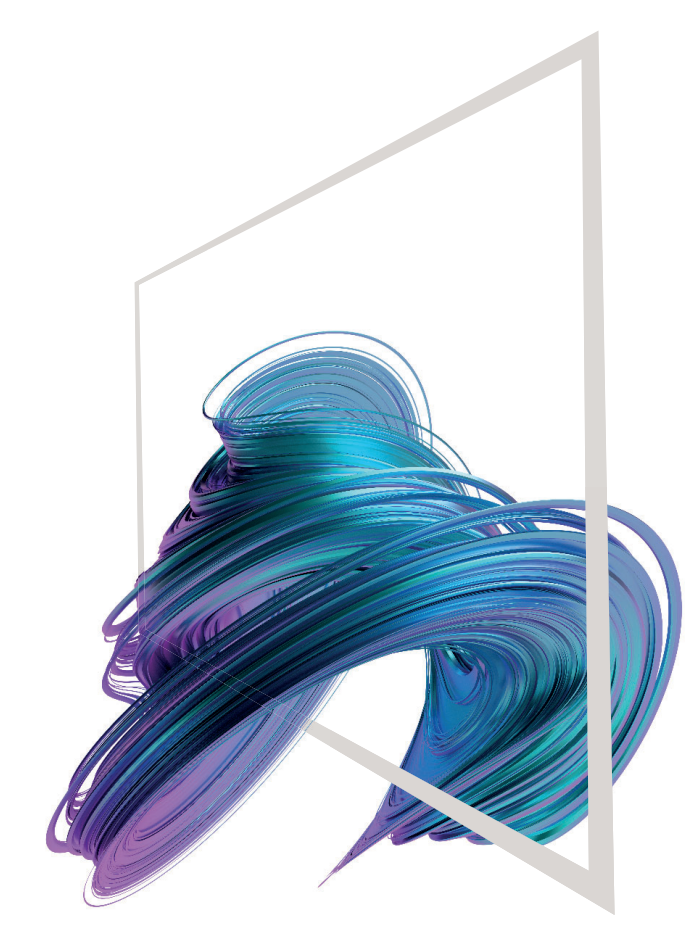

### **AccurioPrint 950i/850i**

**1. Aby wybrać lub określić menu, należy** dotknąć.

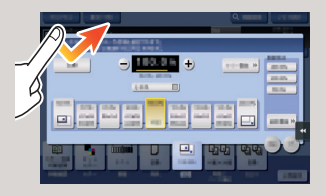

**2. Aby przywołać informacje szczegółowe lub powiększyć obraz miniatury, należy**  dotknąć dwukrotnie.

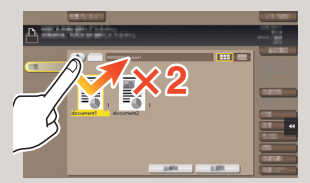

**3. Przeciągnąć**, by przesunąć położenie wyświetlania na ekranie aplikacji lub podglądu.

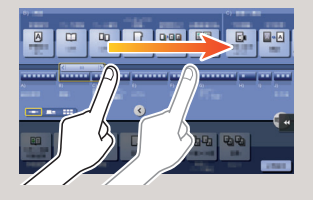

**4. Aby przewinąć listę adresów lub zadań i pobrać strony widoków miniatur, należy** przesunąć szybkim ruchem.

 $(\text{F}$ 

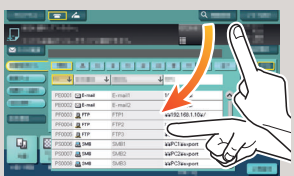

**5. Dotknąć i przytrzymać**, by wyświetlić ikonę odnoszącą się do dokumentu.

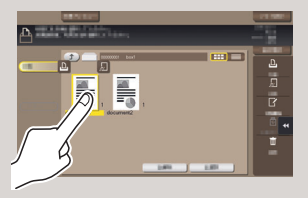

**6. Przeciągnąć i upuścić**, by przesunąć dokument w żądane miejsce.

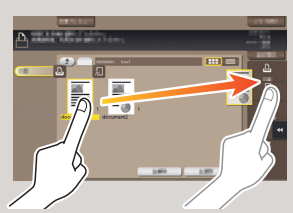

**7. Przesunąć**, by przenieść wyświetlany obraz.

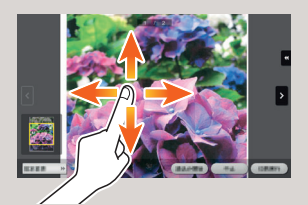

**8. Aby powiększyć lub zmniejszyć obraz podglądu, należy**  zsunąć/rozsunąć palce.

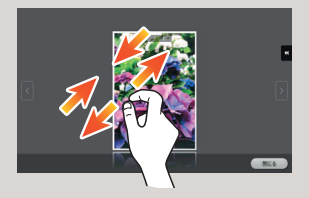

**9. Aby obrócić obraz podglądu, należy** obrócić dwa palce.

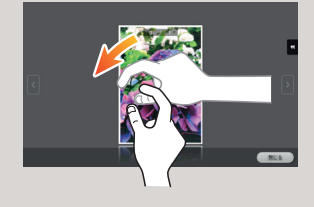

\*\* Jest to przycisk **Rejestrowania**. W Ustawieniach administratora można przypisać go do dowolnej funkcji.

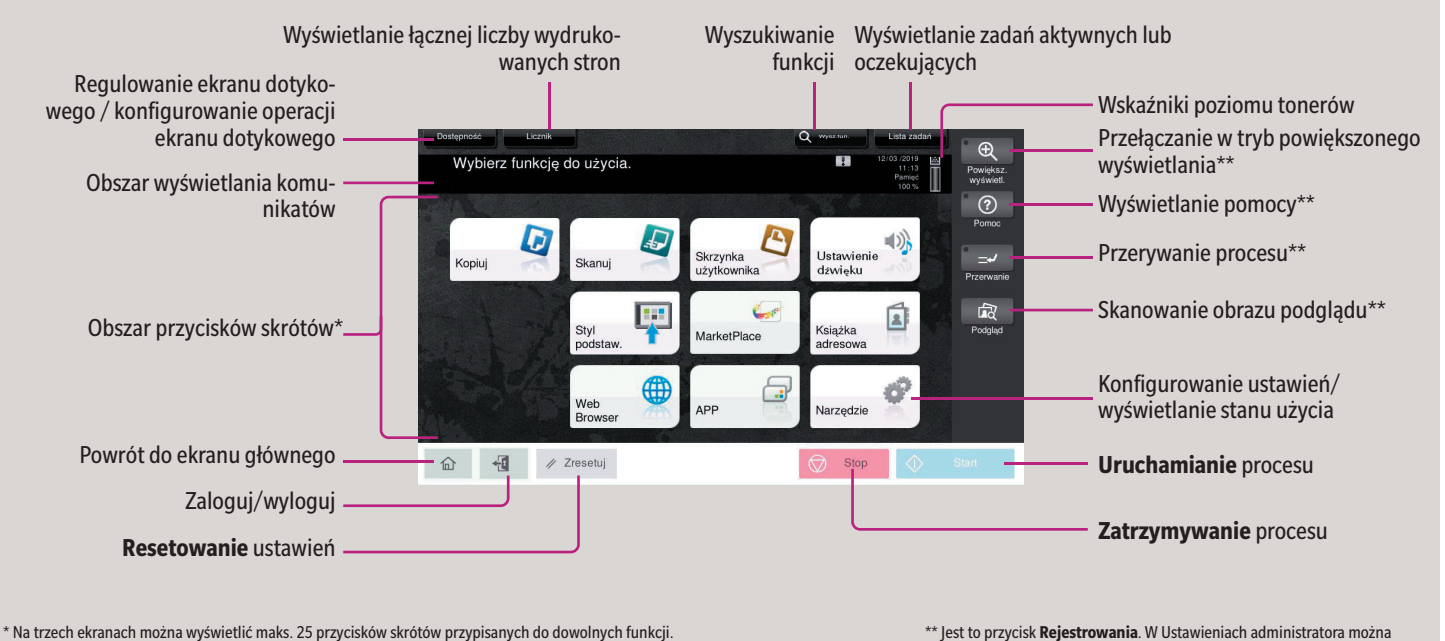

**Narzędzia** są wyświetlane na stałe, u dołu z prawej strony pierwszej strony.

\* Dostępne funkcje dotykowe różnią się zależnie od wyświetlanego ekranu.

#### **Sposób korzystania z systemu – Panel FBBP** Ekran dotykowy Klawiatura KP-102 (opcja) Wskaźnik statusu Logowanie/wylogowywanie Informacja głosowa **ALC** Wybierz funkcję do użycia .<br>owiększ<br>ryświetl Powrót do ekranu głównego க  $\odot$ -a Wyświetlanie pomocy  $\overline{\mathbf{R}}$ Œ Przełączanie w tryb powiększonego  $\Rightarrow$  $\begin{array}{c}\n\hline\n\text{DEF} \\
\hline\n\text{3} \\
\hline\n\text{MNO} \\
\hline\n\text{WXYZ} \\
\hline\n\text{WXYZ}\n\end{array}$ **ARC** wyświetlania . ප  $rac{GH}{4}$ **JKL**  $\mathbb{R}$ Wprowadzić wartość lub numer W  $\sqrt{2}$  $-$ #  $\sqrt{ }$ đ. **Wymazywanie** wartości  $\bullet$   $\circ$  $\widehat{\omega}$   $\leftarrow$  7 Zresetuj Wskaźnik mocy **Resetowanie** ustawień Tryb oszczędzania energii **wł./wył. Zatrzymywanie** procesu **Uruchamianie** procesu

#### **Ekran dotykowy – Strona główna**

### **Obsługa ekranu dotykowego\***

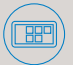

## **AccurioPrint 950i/850i**

Giving Shape to Ideas

Wstępnie ustawione wartości

powiększenia

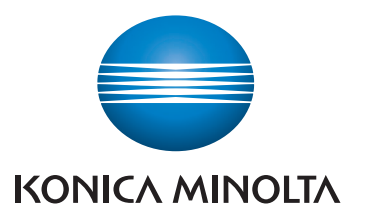

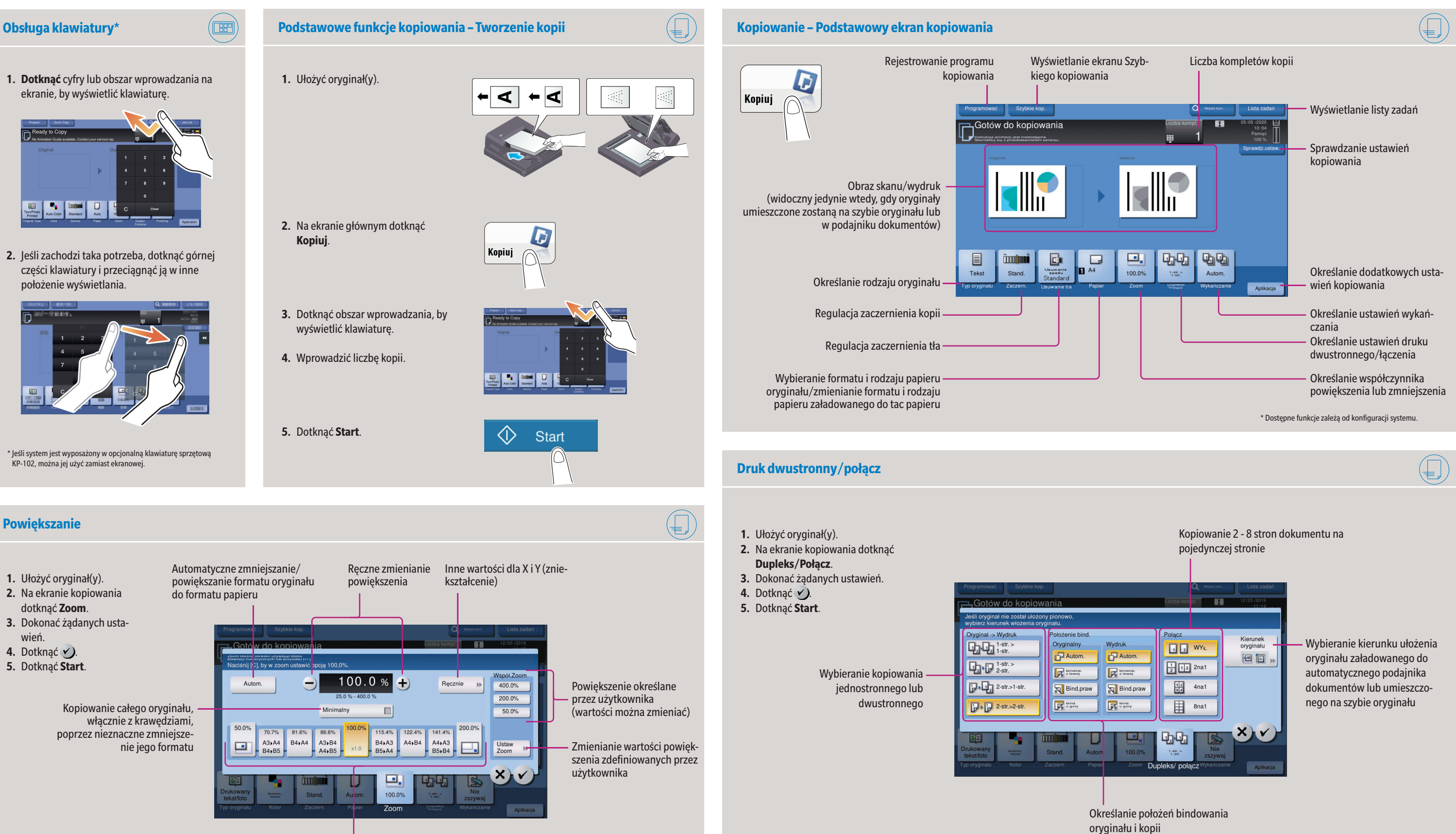

## **AccurioPrint 950i/850i**

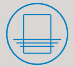

Giving Shape to Ideas

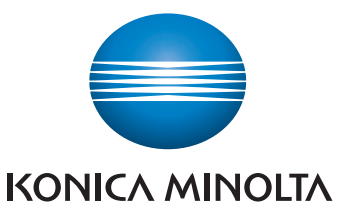

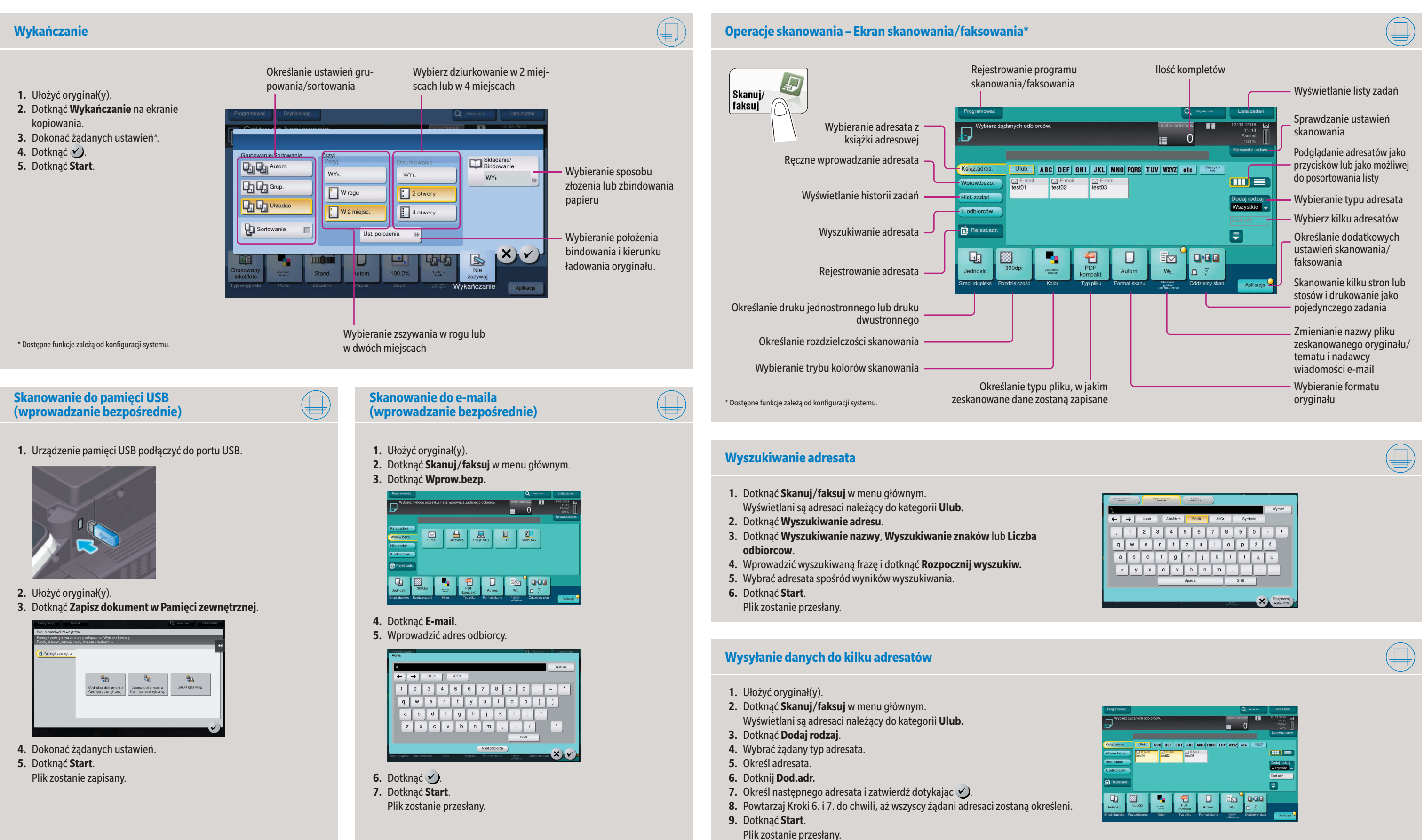

## **AccurioPrint 950i/850i**

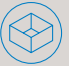

Giving Shape to Ideas

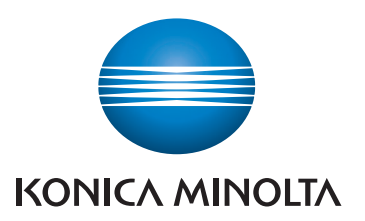

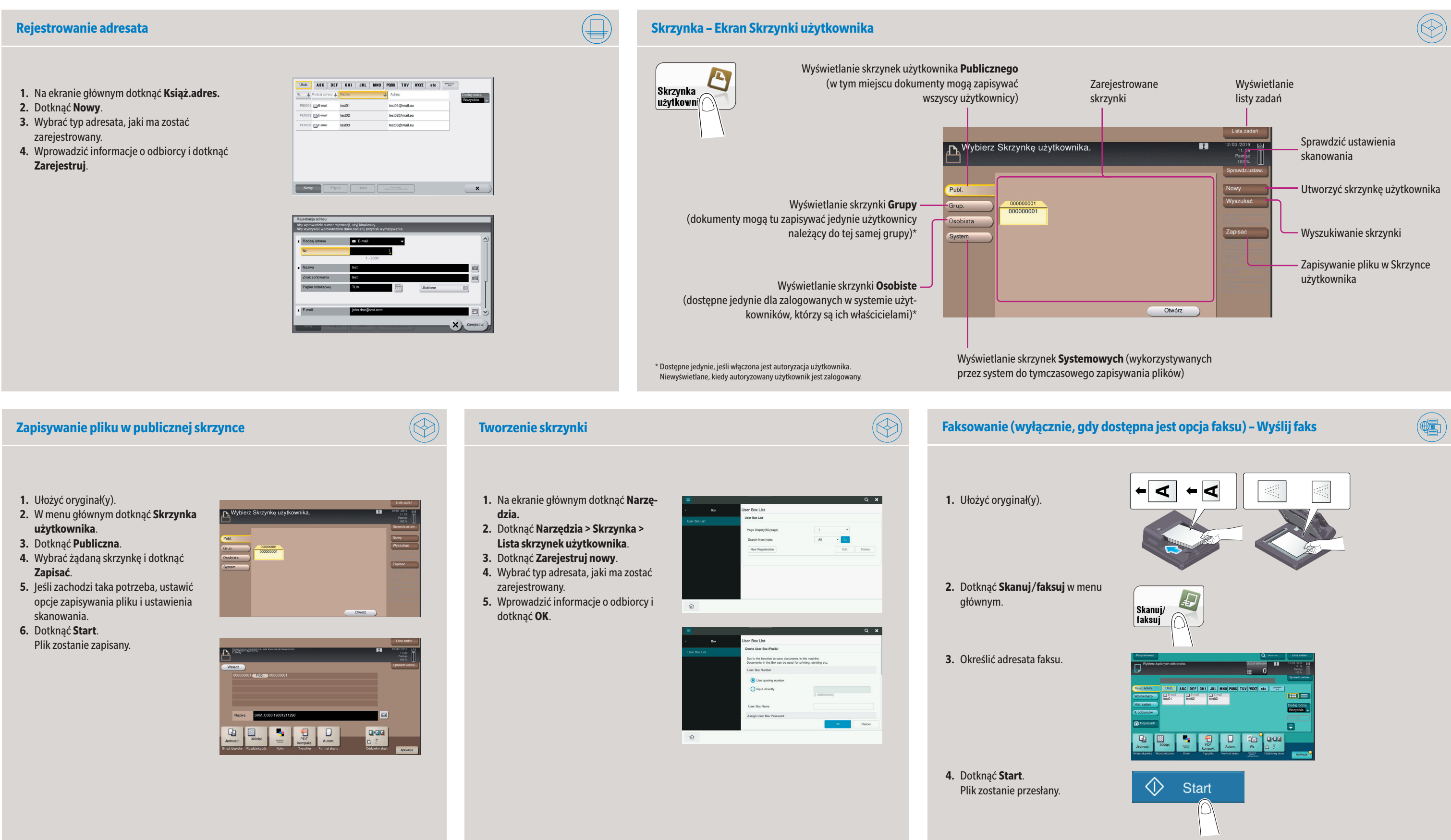